# **ArcScene** 中沿路径移动图层教程

GIS 空间站整理发布 更多资源请访问 [http://www.gissky.net](http://www.gissky.net/)

可以根据 ArcScene 中的路径创建图层轨迹。路径由所选线要素或图形进行定义,并且用于约束沿所选项的移动。通 过沿路径移动图层,可以创建图层轨迹。

### 注**:**

ArcGlobe 不支持沿路径移动图层。

#### 步骤**:**

1. 在 ArcScene 中, 单击基础工具 工具条上的选择要素 **Nav**按钮, 然后选择要用作路径的线要素或图形。

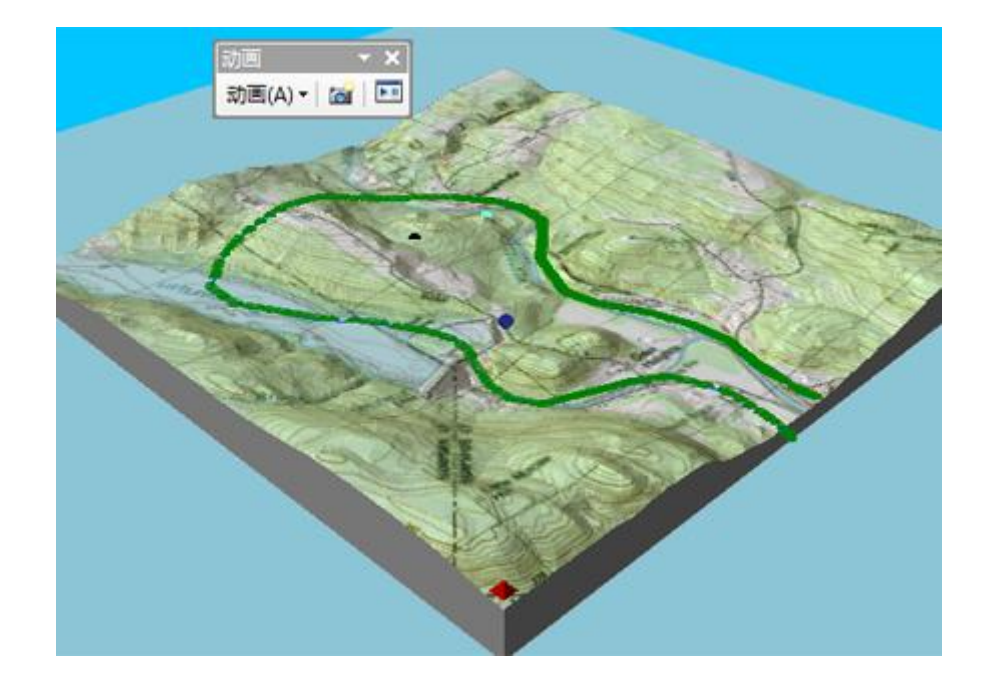

- 2. 如果 **ArcScene** 应用程序中未显示动画 工具条,请单击应用程序主菜单上的自定义,指向工具条,然后 单击动画。
- 3. 单击动画下拉菜单,然后单击沿路径移动图层。
- 4. 单击图层下拉箭头并选择要移动的图层。
- 5. 另外,还可以选中倒序应用。 此选项用于从路径的另一端开始移动图层。
- 6. 还可以在垂直偏移文本框中输入值。 垂直偏移决定图层的高度。
- 7. 此外,还可以移动简化因子滑块。

GIS 空间站整理,更多资源请访问 http://www.gissky.net 简化因子指示将路径用于动画时要对路径进行概化的程度。

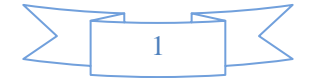

8. 还可以取消选中覆盖上次导入的轨迹。

禁用该选项将允许您导入其他图层轨迹而不覆盖现有轨迹。

9. 单击导入。

### 提示**:**

- 单击方向设置可以修改根据路径计算图层的方位角、倾角和滚动角属性的方式。
- 使用动画管理器 可以编辑关键帧的属性。

(本文由 GIS 空间站整理,原始文章来源 ESRI 官网。)

## **GIS** 空间站栏目列表**:**

- 栏目 [新闻资讯](http://www.gissky.net/news/) [技术文章](http://www.gissky.net/article/) [资料下载](http://www.gissky.net/soft/) [论文中心](http://www.gissky.net/paper/) [求职招聘](http://www.gissky.net/qzzp/) [遥感专栏](http://www.gissky.net/rs/) [地图频道](http://www.gissky.net/map/)
- 软件 [ArcGIS](http://www.gissky.net/article/arcgis/) [TopMap](http://www.gissky.net/article/topmap/) [MapInfo](http://www.gissky.net/article/mapinfo/) [WebGIS](http://www.gissky.net/article/webgis/)
- **ESRI** [ArcGIS](http://www.gissky.net/Article/arcgis/arcgisapp/) 应用 [开发](http://www.gissky.net/Article/arcgis/ao/) [ArcIMS](http://www.gissky.net/Article/arcgis/arcims/) [Server](http://www.gissky.net/Article/arcgis/arcserver/) [ArcSDE](http://www.gissky.net/Article/arcgis/arcsde/)
- 技术 [遥感](http://www.gissky.net/article/rs/) [全球定位系统](http://www.gissky.net/article/gps/) [地理信息](http://www.gissky.net/article/gisjs/) [测绘](http://www.gissky.net/article/ch/)
- 下载 [电子书](http://www.gissky.net/soft/dzsj/) GIS [资源](http://www.gissky.net/soft/giszy/) [共享软件](http://www.gissky.net/soft/gxrj/)
- 论文 [GIS](http://www.gissky.net/paper/GISPaper/) [遥感](http://www.gissky.net/paper/RSPaper/) [GPS](http://www.gissky.net/paper/GPSPaper/) [摄影测量](http://www.gissky.net/paper/sycl/) [测绘工程](http://www.gissky.net/paper/chgc/)
- 地图 [中国地图](http://www.gissky.net/map/) [卫星地图](http://ditu.gissky.net/) [历史地图](http://www.gissky.net/map/historymap.htm) [地图下载](http://www.gissky.net/map/mapdown.htm) [省情地图](http://www.gissky.net/map/shengmap.htm)

GIS 空间站整理,更多资源请访问 http://www.gissky.net

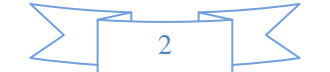